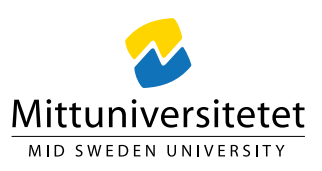

## **Lathund**

### **Elektroniskt formulär för utbetalningar**

# Innehåll

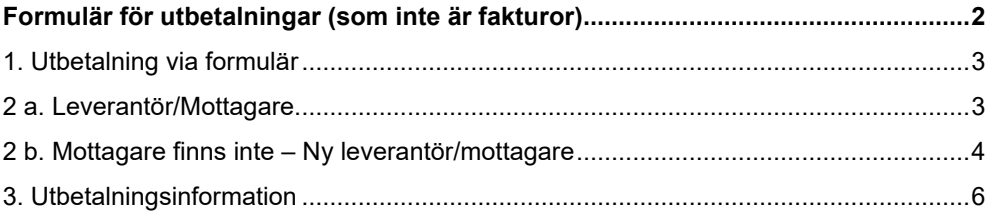

## <span id="page-2-0"></span>**Formulär för utbetalningar (som inte är fakturor)**

För att minimera den manuella pappershanteringen i samband med utbetalningar har ekonomiavdelningen (EKO) utvecklat ett elektroniskt formulär i UBW:s webbportal. Formuläret heter *Utbetalning via formulär* och kan likställas med en blankett som man registrerar elektroniskt och ska på sikt ersätta pappersblanketten "*Utbetalning via UBW"*. Alla användare som har behörighet att logga in i UBW:s webbportal har tillgång till formuläret och kan registrera en utbetalning i det.

När ett formulär är registrerat och bilagor bifogade skickas det automatiskt vidare till EKO för kontroll. EKO kommer att begära kompletteringar om något saknas eller är oklart. Är formuläret komplett skickas det ut i UBW:s fakturahanteringsflöde för granskning och attest. Sakgranskning och kontering utförs av den som har kännedom i ärendet, vilket kan betyda att den som registrerat utbetalningen i formuläret även kan få utbetalningen för sakgranskning. Utbetalning sker efter komplett granskning och attest.

EKO har tagit fram ett försättsblad där viktiga fakta om utbetalningen sammanställs.

Både försättsblad och lathund finns på sidan [Utbetalningar och fakturor vid](https://www.miun.se/medarbetare/gemensamt/Ekonomifragor/in--och-utbetalningar/utbetalningar-och-fakturor-vid-bestallninginkop-leverantorsreskontran/)  [beställning/inköp - Leverantörsreskontra | miun.se](https://www.miun.se/medarbetare/gemensamt/Ekonomifragor/in--och-utbetalningar/utbetalningar-och-fakturor-vid-bestallninginkop-leverantorsreskontran/) under rubriken *Utbetalning som inte är leverantörsfaktura.* Direktlänk finns även i formuläret: *Utbetalning* 

*via formulär* under glödlampan uppe till höger i bilden

Formuläret *Utbetalning via formulär* finns i menyn under fliken *Formulär*. Klicka på *Utbetalning via formulär* för att registreringsfälten ska bli synliga.

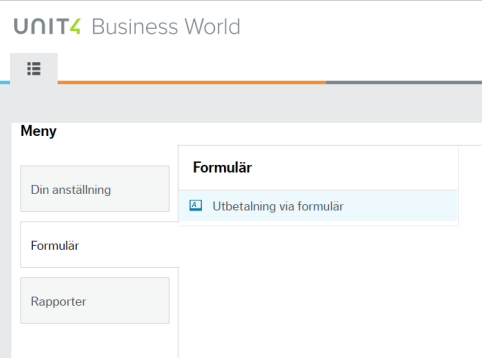

## <span id="page-3-0"></span>1. Utbetalning via formulär

I första fältet *Formulär-ID* ska ingen ändring göras. Detta fält kommer automatiskt uppdateras i samband med att formuläret fyllts i och sparats.

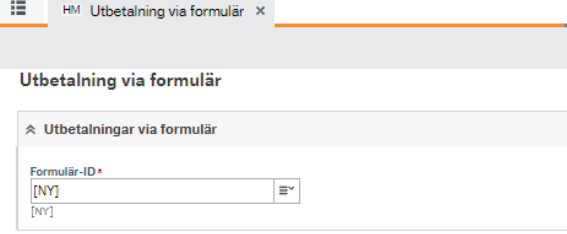

#### <span id="page-3-1"></span>2 a. Leverantör/Mottagare

Nedan ska något av de markerade fälten fyllas i. Fältet *Leverantör/Mottagare* används när leverantörens betaluppgifter t.ex. bankgiro/plusgiro redan finns upplagda i UBW. Prova genom att använda typeahead-funktionen för att se om leverantören finns registrerad. Det går också att söka efter en leverantör genom att öppna rutan för fälthjälp (rutan med tre prickar  $\boxed{\cdots}$ ). Om leverantören redan finns registrerad ska betaluppgifterna stämmas av mot ditt utbetalningsunderlag. Hittas ingen leverantör alternativt att betaluppgifterna inte stämmer med ditt underlag ska rutan *Mottagare finns inte* kryssas i, för mer information läs vidare under *1b. Mottagare finns inte – Ny leverantör/mottagare.*

Det går även att fylla i fritextfältet *Övrig information* med information som man vill meddela ekonomiavdelningen.

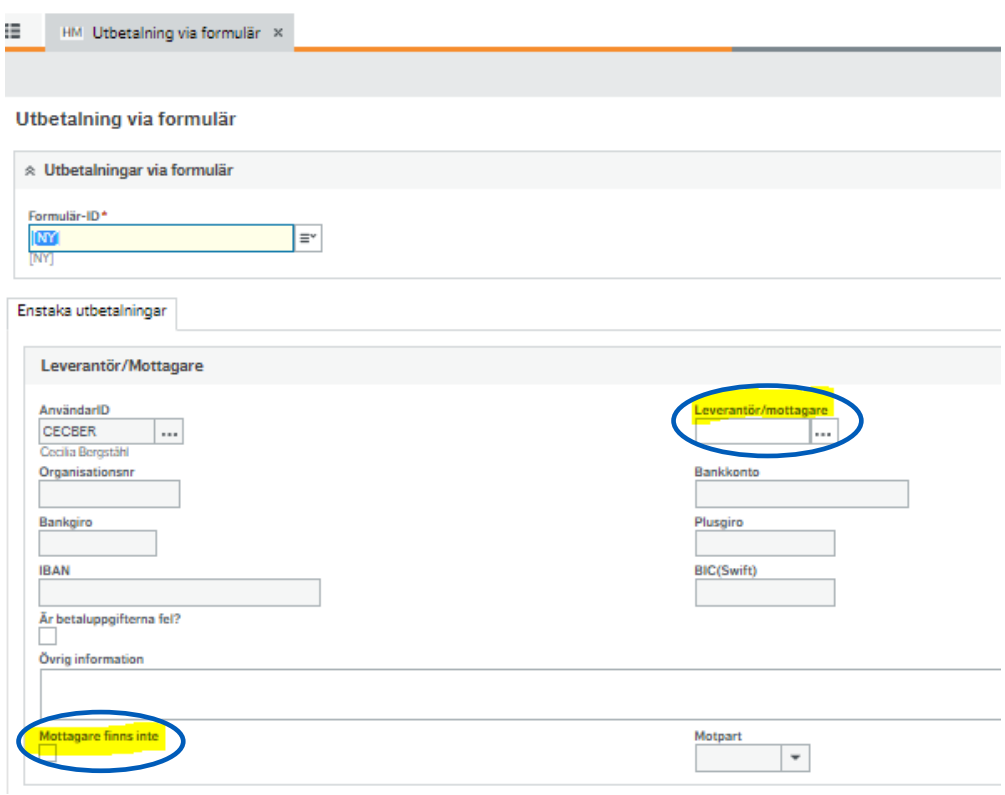

Finns leverantören/mottagaren och betaluppgifterna stämmer med ditt utbetalningsunderlag gå vidare till *2. Utbetalningsinformation*

#### <span id="page-4-0"></span>2 b. Mottagare finns inte – Ny leverantör/mottagare

När leverantören inte finns i UBW måste den registreras för att utbetalning ska kunna göras. Korrekta och kompletta betaluppgifter är förutsättningen för att en betalning ska kunna genomföras. Börja med att fylla i leverantörens *Namn* och *Adress*. Därefter ska organisationsnummer anges i rutan O*rganisationsnr* utan ev. bindestreck eller mellanslag, se bild nedan.

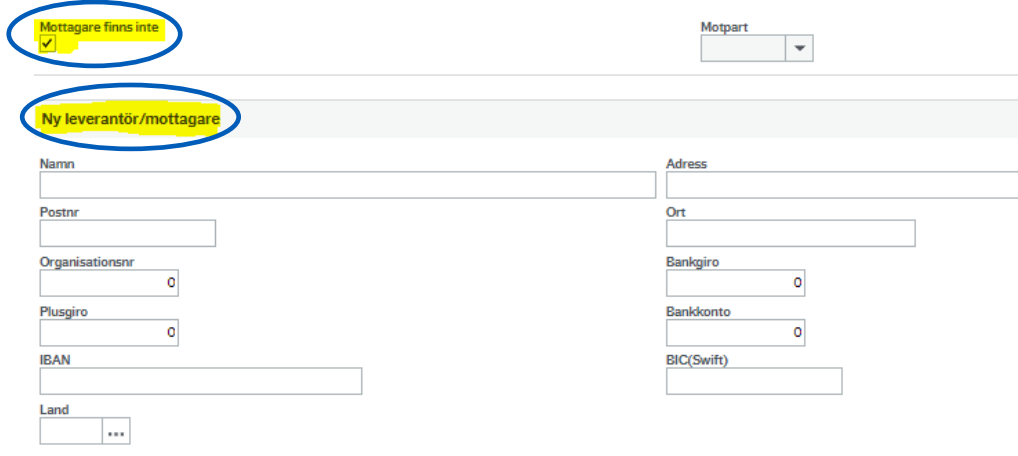

- Till svenska leverantörer ska utbetalning i första hand ske till *Bankgiro*. I andra hand *Plusgiro* eller *Bankkonto*. Bankkonto anges tillsammans med clearingnummer i rutan Bankkonto. Alla betaluppgifter anges utan bindestreck eller mellanslag. Bankens namn behöver inte anges/registeras.
- Vilka betaluppgifter som ska anges till utländska leverantörer varierar beroende på vilket land som betalningen ska göras till. Exempel på vanliga mottagarländer och vilka betaluppgifter som krävs:
	- ◊ EU, Storbritannien och Norge både **IBAN** och **BIC (SWIFT)** ska anges i respektive fält.
	- ◊ USA konto registeras i fältet *bankkonto*, en clearingkod som ofta kallas ABA No, Routing No eller Fedwire registreras i fältet *Övrig information* (koden består av nio siffror).
	- ◊ Kanada konto fylls i fältet *bankkonto*. Även en bankkontorsadress som kallas Canadian routing number eller sort code ska registreras i fältet *Övrig information* (koden består av nio siffror).

Betalningar till andra länder än ovan nämnda, kontakta EKO.

Är utbetalningsunderlagen i flera valutor rekommenderas att registrera ett formulär per valuta. Att registrera betaluppgifter till utländska leverantörer kan i många fall vara komplicerat. Vid tveksamheter kontakta din produktionsekonom på EKO.

Bifoga alla betaluppgifter som en bilaga så att EKO kan verifiera dessa och säkerställa att betalningen kan genomföras.

#### <span id="page-6-0"></span>3. Utbetalningsinformation

Viktig information angående utbetalningen registreras i fälten nedan.

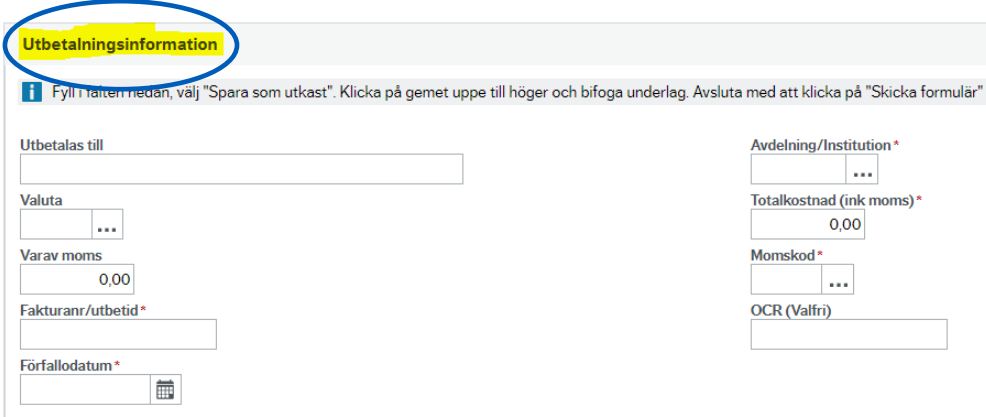

#### **Fälten under Utbetalningsinformation fylls i enligt nedan:**

- Utbetalas till här ska inget registreras (utan antingen fylls Leverantörens/Mottagarens namn i automatiskt när befintlig leverantör väljs eller så fyller EKO i leverantörens information i fältet).
- Avdelning/Institution Här väljs den orgenhet som kostnaden ska belasta. Ska flera avdelningar/institutioner dela på kostnaden får uppdelning göras senare i fakturahanteringsflödet.
- Valuta Väljs en befintlig leverantör fylls fältet i automatiskt men kan ändras. Om leverantören/mottagaren inte finns i UBW måste valuta anges.
- Totalkostnad (inkl. moms) Här anges den totala summan som ska betalas ut.
- *Varav moms* här anges underlagets momsbelopp. Vissa köp är momsfria då anges en nolla.
- Momskod momskoden fylls i automatiskt när en befintlig leverantör väljs. Saknas en kod i rutan fylls en nolla i.
- Fakturanr/utbetid ange fakturanummer eller annat nummer som mottagaren anger som referens för betalningen. Det är viktigt att varje utbetalning har ett unikt fakturanr/utbetid d.v.s. om du skickar flera betalningar till samma leverantör måste fakturanr/utbetid vara olika varje gång. Lägg till år och månad efter fakturanr/utbetid om flera utbetalningar ska göras med samma referensnummer, t.ex. xxxxxx202304.
- OCR Anges om sådant finns. Får endast bestå av siffror.
- Förfallodatum Ange den dag utbetalningen ska vara mottagaren tillhanda. Om utbetalningen ska ske så snart som möjligt anges dagens datum.

Nästa steg är att bifoga underlag. Men innan det kan göras måste utbetalningsformuläret *Sparas som utkast*, se markering i bilden nedan.

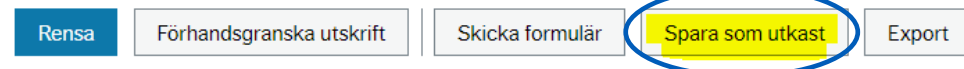

När utkastet är sparat får formuläret ett nummer som bekräftelse, se bild nedan. Tryck på *Ok* och fortsätt.

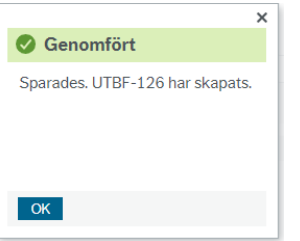

Tryck på *gemet* uppe i högra hörnet, se nedan, för att bifoga underlag till utbetalningen. De filformat som bilagorna kan bifogas i är TIF/TIFF eller PDF och då helst i en komplett fil med alla sidor i samma fil istället för flera separata filer. Vi rekommenderar i första hand TIF/TIFF och i andra hand PDF. Det beror på att det filformatet fungerar bättre i systemet speciellt vad gäller läsbarhet i olika webbläsare. Alla MIUNs kopieringsapparater klarar att skanna till TIFF-format i en komplett fil.

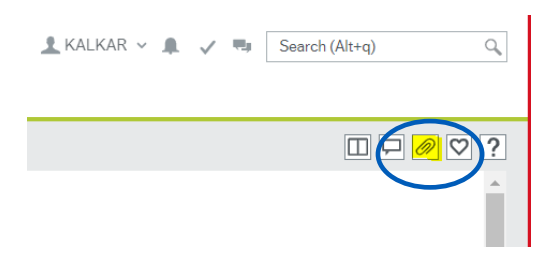

I rutan som öppnas bifogas underlag genom att trycka på någon av knapparna *Lägg till dokument*

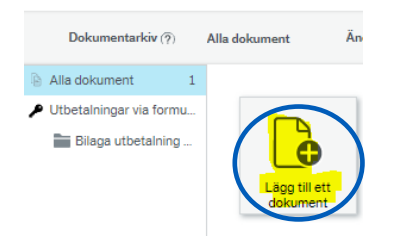

Tryck därefter på *Bläddra* i lilla rutan som öppnas för att komma till den mapp där filen som ska bifogas finns sparad. När filen är vald bifogas den genom att trycka på *Spara*. Filen visas nu t.ex. som en egen ruta beroende på vilken vy som valts, se markering i bilden nedan var vy kan ändras. Tryck på krysset till höger i bilden för att stänga rutan och komma tillbaka till registreringsbilden för formuläret.

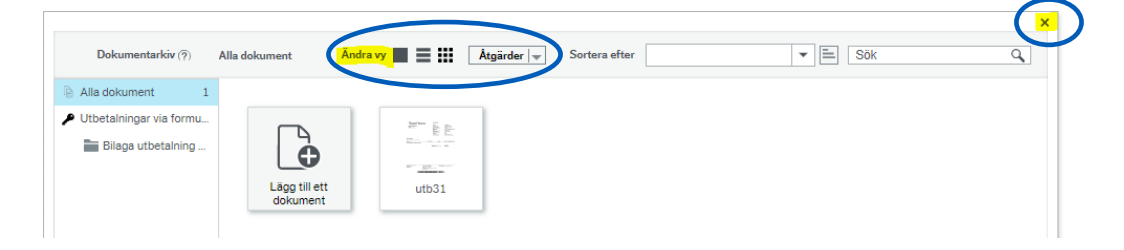

När underlag är bifogat ska formuläret skickas till EKO för kontroll; tryck på *Skicka formulär,* se bild nedan*.* Formuläret skickas ut i fakturahanteringsflödet för granskning och attest när nödvändiga uppgifter och underlag finns. Utbetalning sker efter attest.

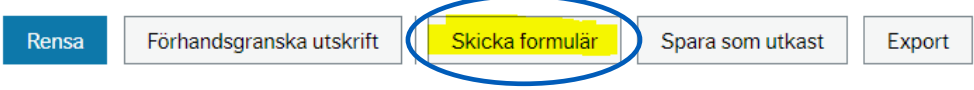